# **RevealJS (Slide show)**

**SLQ Wiki Fabrication Lab 2024/07/27 22:25**

 $\sim$ -REVEAL~~

## **RevealJS (Slide show)**

Add

 $\sim$ REVEAL~~

to a page to insert a button for presentation start.

Every new H1 or H2 section( 6 or 5 equals signs), which on your page will look like this:

## **This is a H1**

Creating a horizontal slide

#### **This is a H2**

Also creating a new horizontal slide

New H3 sections (4 equal signs) are appended vertically if they follow after an H2 section.

#### **H2**

Only H2 sections open the vertical axis. If an H3 section follows after an H1 section it is appended horizontally.

### **Slide Controls**

Your slide show will autoplay, press space to stop

You can use the escape key to view your entire slideshow as a layout

#### **Examples**

Many [workshops](https://wiki.slq.qld.gov.au/doku.php?id=workshops:public:lock-delivery-woodford:lock-delivery-woodford) use slides shows for presentation - as does the fabrication lab [signage.](https://wiki.slq.qld.gov.au/doku.php?id=facilities:fablab:digital_signage:welcomepi-signage)

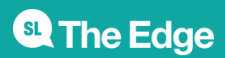